## **IGSGateway The Innovative Gateway Solutions Gateway Interface Installation and Configuration Notes (version 1.0.1)**

## **Obtaining the IGSGateway Code**

The latest **Snapshot Release** of the **IGSGateway** can be downloaded from the following locations in the **IGSGateway Online Repository**. The current release (at the time of this writing) is **IGSGateway-1.0.1**, but make sure that the latest release is downloaded.

### **Latest release:**

**http://sourceforge.net/projects/igsgateway/files/IGSGateway-1.0.1/IGSGateway-1.0.1.zip/download**

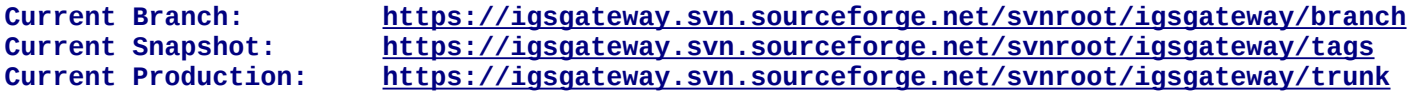

#### **System Requirements**

The **IGSGateway** has been designed to be used with a **minimum** of the following software release levels:

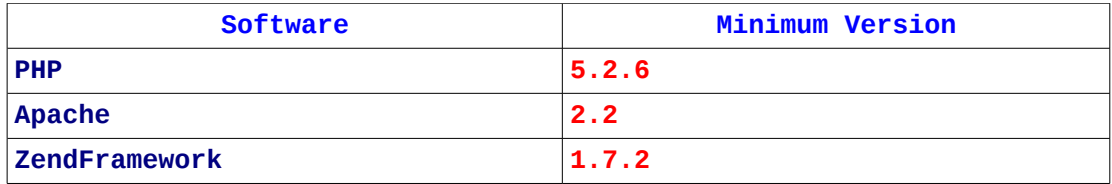

The **IGSGateway** was developed on *Fedora 13* and tested on *Fedora 10* and *Fedora 14* (Linux) using the **ZendFramework** library, version **1.7.2** and Apache 2.2.6. It has been tested on *Microsoft Windows XP Professional*, *Microsoft Windows Vista* and *Microsoft Windows 7* with *WinAMP*, *EasyPHP* and *XAMPP*. It has also been successfully installed and tested on *FreeBSD 7* and *FreeBSD 8* (Unix Server).

## **IGS Gateway Field Data Specification**

Development of the **IGSGateway** is based upon the Innovative Gateway Solution's *Interface Field Data Specification* available at

### **http://www.innovativegateway.com/downloads/Interface Field Data.pdf**

Refer to the field data specification for details about field names and content.

## **Modifications**

The downloaded **IGSGateway** must be modified to work on the server upon which it has been installed (URL). Most of the configuration is done in the IGSConfig.xml module. However, if the ZendFramework library is not included in the php include path, the file Client.php will need to be modified to find the ZendFramework in order to use the IGSConfig.xml file.

#### **Client Software Modifications**

In the **IGSGateway** project, the following files require modification, as follows:

### **Client.php**

 $\equiv$ 

Check your php configuration (*include\_path* in the **php.ini** file) using a text editor or by using the *phpinfo* command on your web server (look for the *include\_path* setting under *PHP Core*).

If the **ZendFramework** library is not in the php include path, and you cannot get access to modify the **php.ini** file, it must be defined in the **Client.php** file.

Open the Client.php file and locate the following lines:

28 29 77 Installation configuration. 30  $\frac{1}{2}$ 31  $\frac{1}{2}$ 32  $/$ 33 34  $$production = true;$  $$zend = null;$ 35 36

Modify **ONLY** the highlighted line, replacing *null* with the absolute path to the **ZendFramework** library directory. This will look something like:

28 29 // Installation configuration. 30 77 31 // 32 33 34  $$production = true;$  $\frac{1}{2}$  szend = '/usr/share/php/Zend'; 35 36

## **IGSConfig XML Configuration**

The configuration options for the **IGSGateway** are stored in a **Zend\_Config\_XML file** structure.

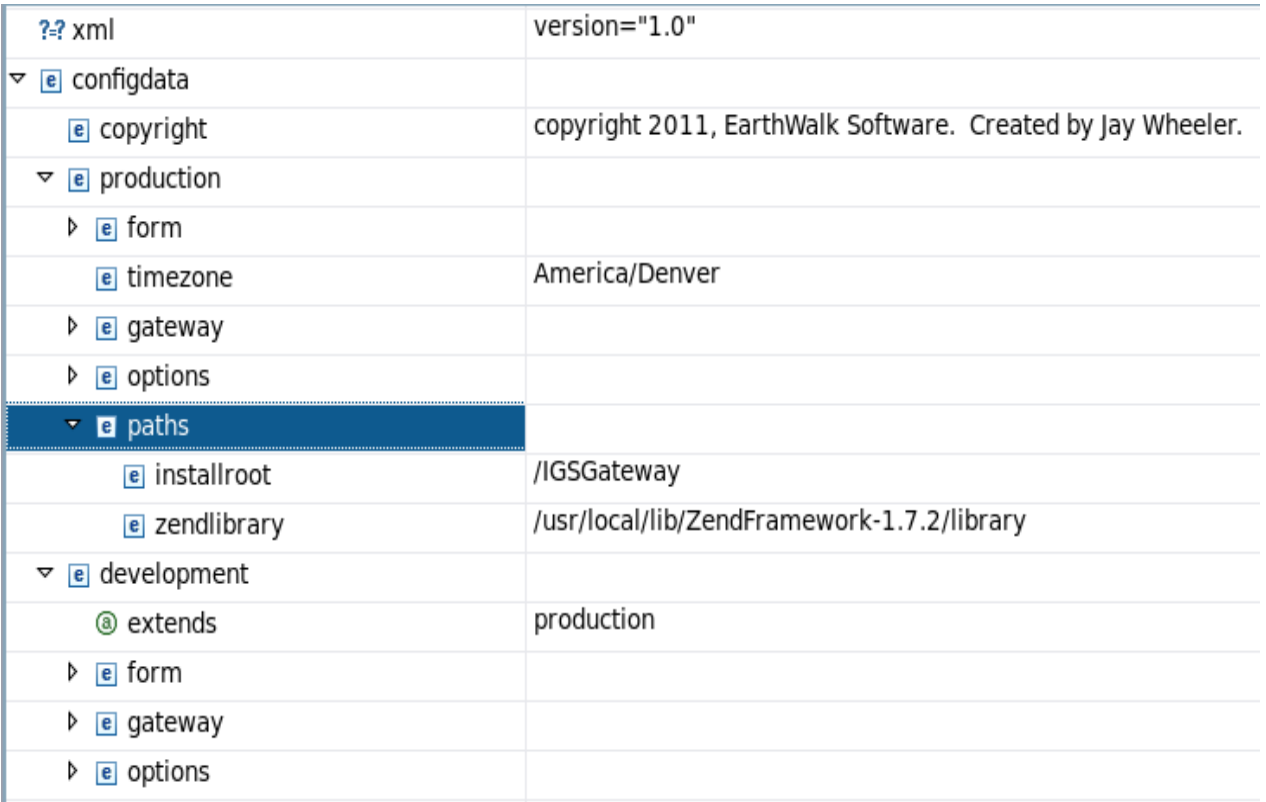

As can be seen in the image above, the *development* section extends, or overlays, the *production* section if the development option is used. Any fields appearing in this section will override the associated setting in the production section when the development option is used. For further details and an in-depth discussion about how this works, refer to the **Zend\_Config\_XML** section of the *ZendFramework Programmer's Reference Guide, version 1.7.2*.

The configuration is divided into the following sections for the purpose of discussion:

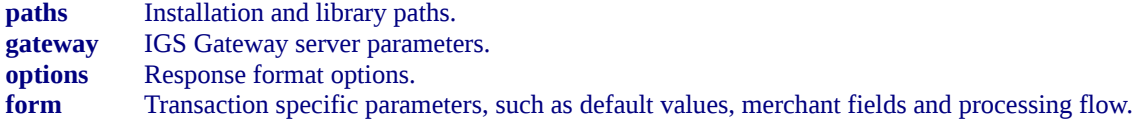

## **paths**

# This discussion refers to the following subsection of the configuration file:

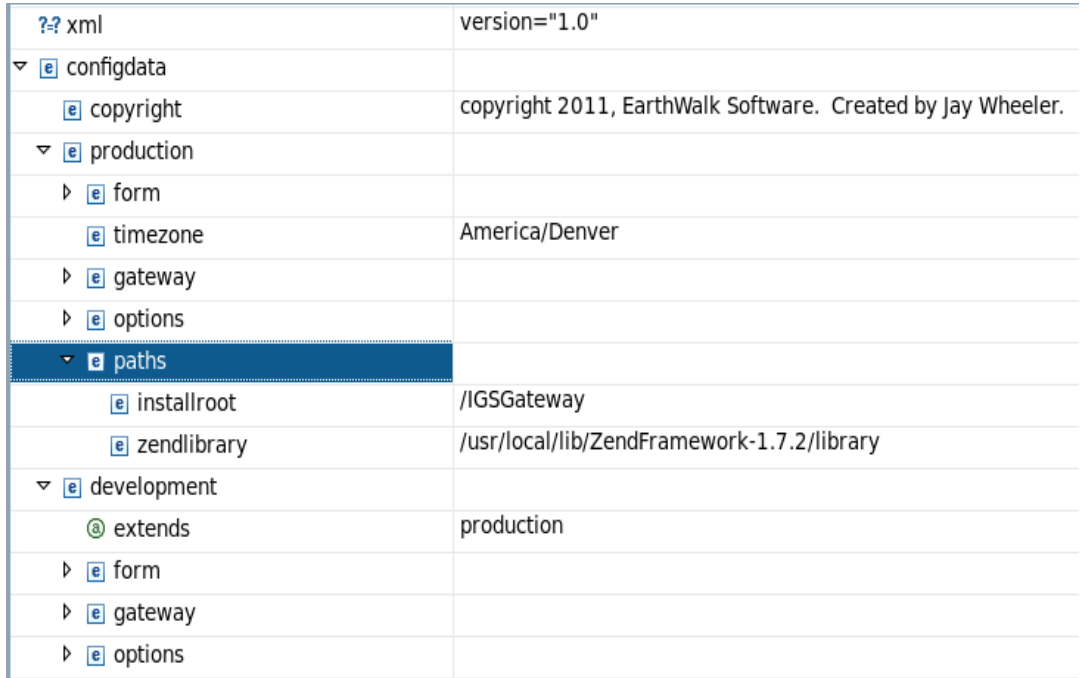

#### **installroot**

the absolute path to the installation directory for the **IGSGateway** software.

### **zendlibrary**

the absolute path to the installation directory for the **ZendFramework** library.

### **gateway**

### This section describes the gateway characteristics:

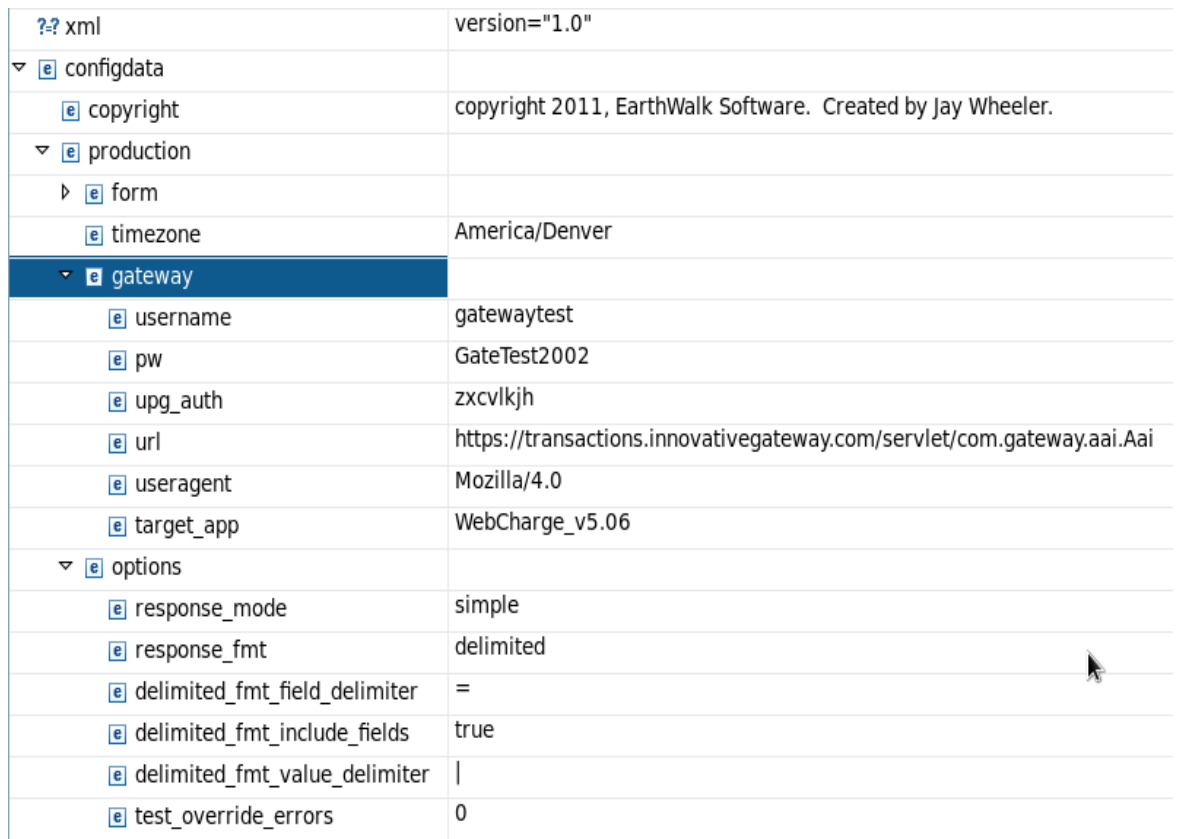

#### **username**

IGS assigned **username**.

#### **pw**

IGS assigned **password**.

#### **upg\_auth**

required code. Do not change unless instructed to by Innovative Gateway Solutions.

### **url**

the connection to the Innovative Gateway Solutions Gateway merchant gateway server.

#### **useragent**

browser compatability name – Mozilla/4.0 works fine at this time.

## **target\_app**

the current IGS gateway application version string. Currently, this is **WebCharge\_v5.06**.

### **options**

The options fields are defined in the Interface Field Data Specification guide from Innovative Gateway Solutions. The option settings should not need changing unless the front-end (**ClientView.php**) is modified, or the **redirectresult** *form option* (with **redirectraw=1**) is being used:

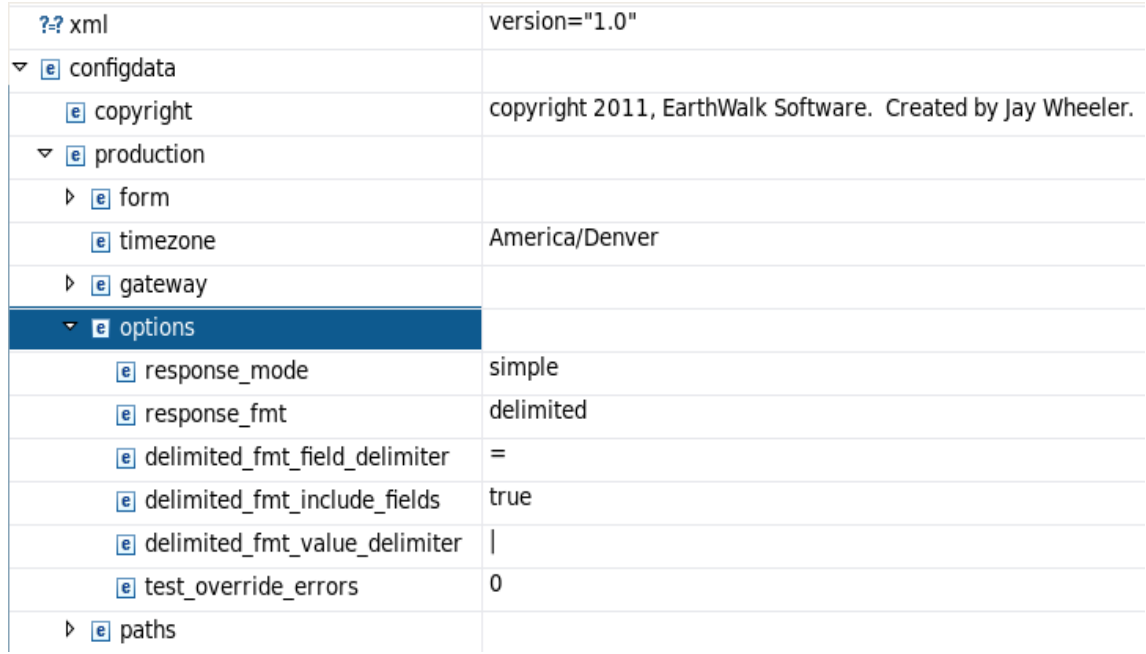

## **response\_mode**

indicates response location methodology. Should be set to simple.

#### **response\_fmt**

the return data type.

#### **delimited\_fmt\_field\_delimiter**

value of the delimiter separating field names from their values.

## **delimited\_fmt\_include\_fields**

must be set to true.

## **delimited\_fmt\_value\_delimiter**

value of the character used to separate name-value pairs.

#### **test\_override\_errors**

any value with a username of gatewaytest will override erros and force approval.

## **form**

## The form settings control the operation of the forms processing by the **IGSGateway**.

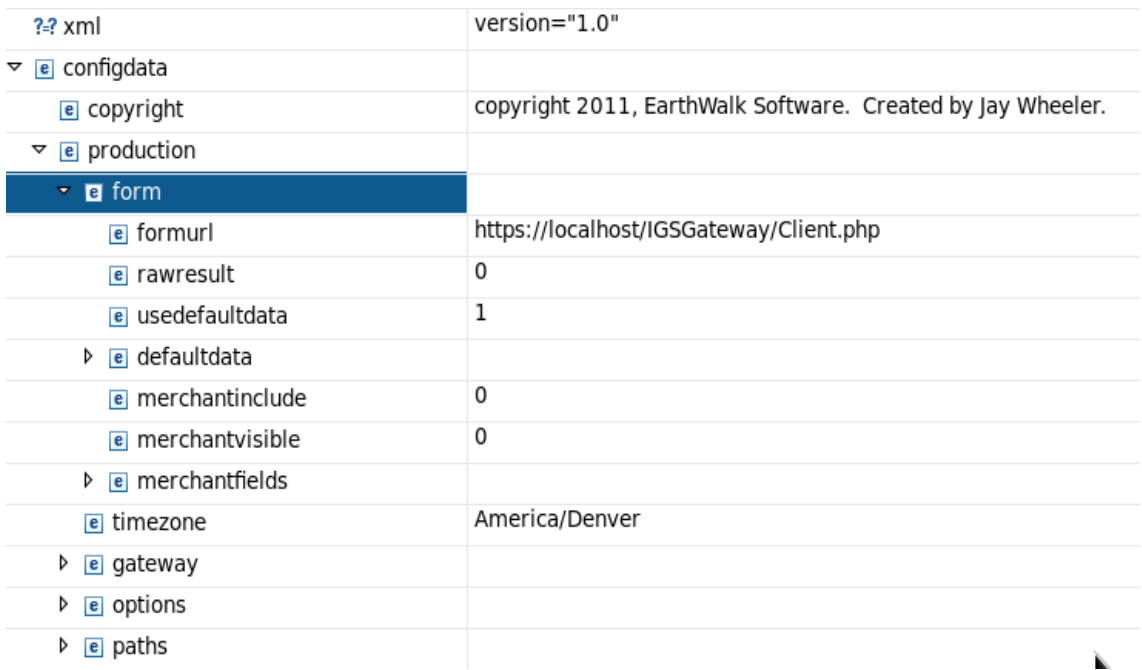

## **formurl**

This is the *url* address of the **IGSGateway** code.

#### **rawresult**

If 0, the internal forms processing is used.

If 1, the received result will be returned without processing.

### **usedefaultdata**

when set to non-zero, indicates that the information in the defaultdata template should be used to pre-fill new input forms. If set to 0, blanks will be used to pre-fill input text fields.

#### **defaultdata**

contains a template of field names and values used to pre-fill the input form when **usedefaultdata** is set to non-zero.

These fields are defined in the *Interface Field Data Specification* guide from Innovative Gateway Solutions.

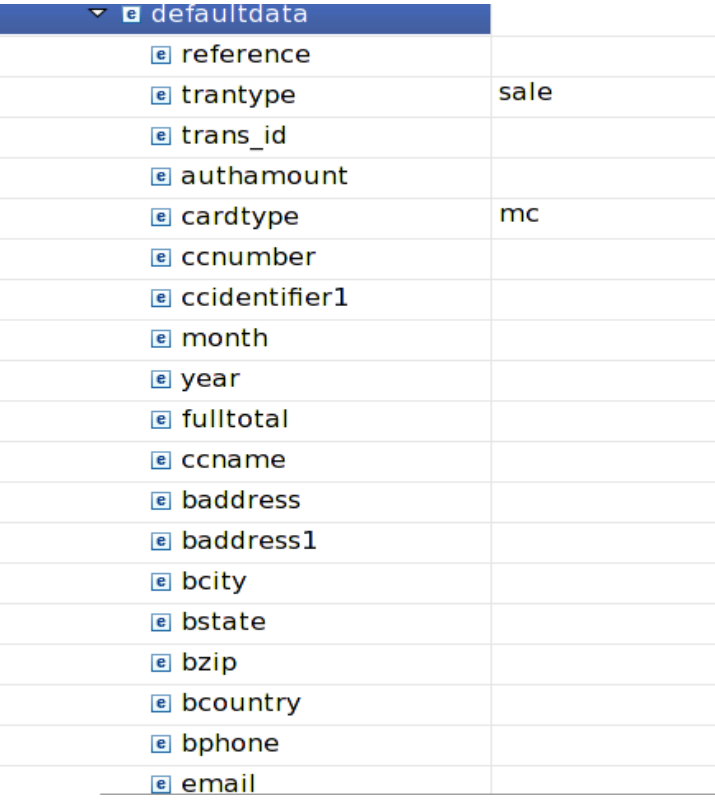

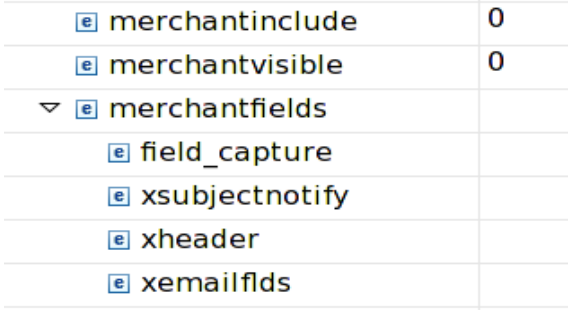

### **merchantinclude**

**If set to 1**, special **merchantfields,** which may be pre-filled with the merchant data, are included in the transaction.

**If set to 0**, do not include special *merchantfields* in the transaction.

#### **merchantvisible**

Applies when **merchantinclude=1.**

**If set to 1**, the **merchantfields** will be *visible on the default input form* for modification.

**If set to 0**, the fields will be *hidden*, and will contain the information entered into **merchantfields**.

## **merchantfields**

The four available merchant fields can be pre-filled with data by setting the values here. The fields are defined in the *Interface Field Data Specification* guide from Innovative Gateway Solutions.

## **Apache 2.2 Server Configuration Modifications**

Add the following to the bottom of the httpd.conf configuration file (or the alias folder), after modifying both Aliases and Directory paths to point to the installation folder on the target server:

```
Alias /IGSGateway/ "/IGSGateway/"
<Directory "/IGSGateway/">
      Options Indexes
      AllowOverride ALL
      Order allow,deny
      Allow from all
</Directory>
```
Restart the Apache server to implement the changes.

#### **PHP 5.2.6 Configuration Requirements**

Check your php configuration (*include\_path* in the **php.ini** file) using a text editor or by using the *phpinfo* command on your web server (look for the *include\_path* setting under *PHP Core*).

If the **ZendFramework** library is not in the php include path, and you cannot get access to modify the **php.ini** file, it must be defined in the **Client.php** file.

### **Pragmatics**

The **IGSGateway** is started by sending an empty HTTP request to

<http://your.server.name/IGSGateway/Client.php>

Alternatively, the IGSGateway can be started by POSTing an HTTP request to the same address.

The processing of a transaction proceeds as follows:

- 1. If the transaction is not an HTTP POST request containing a field named **submit** with a value of **submit**, the ClientView logic will return a default input form containing **defaultfields**, and optionally **merchantfields**, from the IGSGateway.xml configuration file.
- 2. If the transaction is an HTTP POST request and it contains a field named **submit** with a value of **submit**, the ClientTransaction logic adds the required **gateway** and **options** configuration data from the IGSConfig.xml file and passes the transaction to the IGS Merchant Gateway server for processing.
- 3. The response handling is controlled by the setting of **rawresult**.
	- If **rawresult = 0**, the response is decoded by the Gateway class and passed to the ClientView class to format and display the response in a web page. This is the default action.
	- If **rawresult = 1**, the response is passed through unchanged.

This response behavior is summarized in the following table:

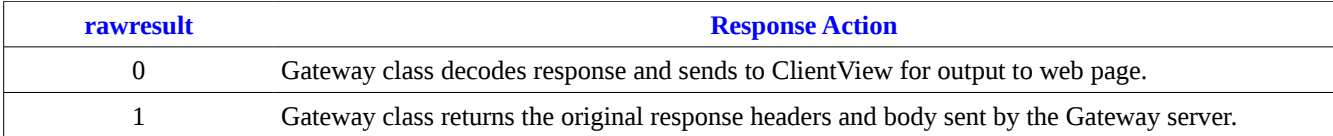